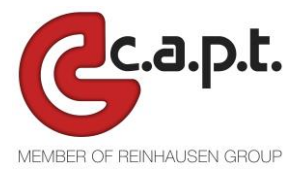

# Information on the use of cookies

# What is a cookie

This website uses cookies to make our services simple and efficient for users who visit the pages. The advantage of having cookies installed on your pc consists on the fact that you do not need to fill out the same information every time you want to visit a website that you previously went through.. A cookie is a small file text which is memorized by the computer once a website is visited by the user. The text memorizes the information that can be read by the website when the user goes through it in a second time. Some of these cookies are essential for the correct functioning of the website, while some of them are useful for the user as they can safely memorize the username or the language settings.

# Existing cookies

# *Technical Cookies*

The technical cookies are used with the aim to "transfer a communication on an electronic communication net or in the measure which is strictly necessary to the supplier of a service of the information society specifically required by the subscriber or by the user to distribute this service". They are not used for other aims and they are normally installed directly by the owner or the website manager.

### *Navigation and session cookies*

They can be divided these into navigation and session cookies, which guarantee the normal navigation and use of a website (allowing, for example, to purchase or to validate in order to access to restricted areas);

### *Functionality cookies*

In addition, functionality cookies are installed, strictly necessary to provide services explicitly requested by the user.

### *Analytics cookies*

Analytics cookies, that are assimilated to the technical cookies when they are directly used by the owner of the website to gather information, in supplementary form, on the number of users and on how the users go through the website

### *Profiling cookies*

### a. Not applied

There are no profiling cookies used by the site operator, nor by third parties

The Website uses its own profiling cookies, ie cookies aimed at creating user profiles, in order to send advertising messages based on the preferences expressed by a single user when surfing the net on the Website.

# Third party cookies

# *Analysis cookies for third-party services*

These cookies are used in order to collect information on the use of the Site by users anonymously such as: pages visited, time spent, origins of the traffic of origin, geographic origin, age, gender and interests for the purpose of marketing campaigns . These cookies are sent from third-party domains external to the Site.

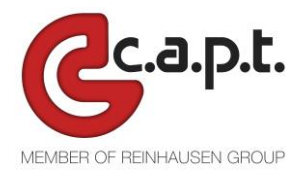

# *Cookies to integrate products and functions of third-party software*

This type of cookie integrates features developed by third parties within the pages of the site such as icons and preferences expressed in social networks in order to share site content or for the use of third-party software services (such as software for generate maps and additional software that offer additional services). These cookies are sent from third-party domains and from partner sites that offer their functionality between the pages of the Site.

# *Profiling cookies*

These are cookies sent by third parties, through the Website, necessary to create user profiles in order to send advertising messages, by the same third parties, in line with the preferences expressed by the user. For third-party cookies: the user can verify the information and the request for consent to the following links: <http://www.google.com/intl/en/analytics/privacyoverview.html> .

#### *How you can deactivate cookies*

It is possible to modify the browser in order to deactivate the cookies throughout a simple procedure. Firefox:

- 1. Open Firefox
- 2. Push the button "Alt" on the keyboard
- 3. On the instruments bar which is placed in the top part of the browser, select "Instruments" and then "options"
- 4. Then, select the board "Privacy"
- 5. Go to "Chronology settings" and then on "Use personalized settings". Clear "Accept cookies from websites" and save the preferences

### Internet Explorer:

- 1. Open Internet Explorer
- 2. Click on the button "Instruments" and then "Internet options"
- 3. Select the board "Privacy" and move the slider on the level of privacy that you want to set up (to the top if you want to block all the cookies or to the bottom if you want to accept each one of them)
- 4. Then, click on OK

### Google Chrome:

- 1. Open Google Chrome
- 2. Click on the icon "Instruments"
- 3. Select "Settings" and afterwards "Advanced settings"
- 4. Select "Content settings" on the item "Privacy"
- 5. On the board "Cookies" it is possible to deactivate the cookies and to save the preferences

#### Safari:

- 1. Open Safari
- 2. Choose "Preferences" on the instrument bar, then select the panel "Assurance" on the following dialogue window
- 3. In the section "Accept cookies" it is possible to specify if and when Safari has to save the cookies from the websites. For further information click on the Help button (which is labelled with a question mark)
- 4. For further information on the cookies that are memorized on your computer, click on "Show cookies"
- 5. On the board "Cookies" it is possible to clear the cookies and save the preferences.